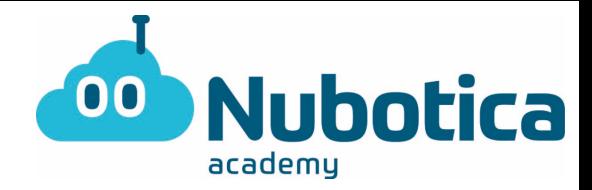

#### **PONG - 1**

¡Hola a todos!

Siguiendo en la temática de estos días os voy a enseñar a programar el juego de pong.

Para aquellos que no lo conozcáis este juego consiste en una pelota que va rebotando en las paredes que debemos evitar que toque el suelo usando una pala que controlamos con el ratón. Cada vez que la pelota toca la pala, rebota en una dirección aleatoria y se aleja de la pala para repetir el ciclo.

En esta parte os enseñaré como que hacer la pala y la pelota interactúen entre sí y con los bordes, y en el próximo ejercicio aprenderemos más a fondo como hacer unos pequeños bloques que desaparecerán cuando la pelota choque con ellos.

Ahora que ya tenemos claro que es lo que vamos a hacer, empecemos.

Primero de todo debemos ir a la página web scratch.mit.edu si no tenemos descargado el scratch o acceder a él si ya lo tenemos descargado. En el caso de no tenerlo descargado y no tener la posibilidad de hacerlo accederemos a la versión online pulsando el botón crear en la esquina superior izquierda de la página, a la derecha del logo de scratch.

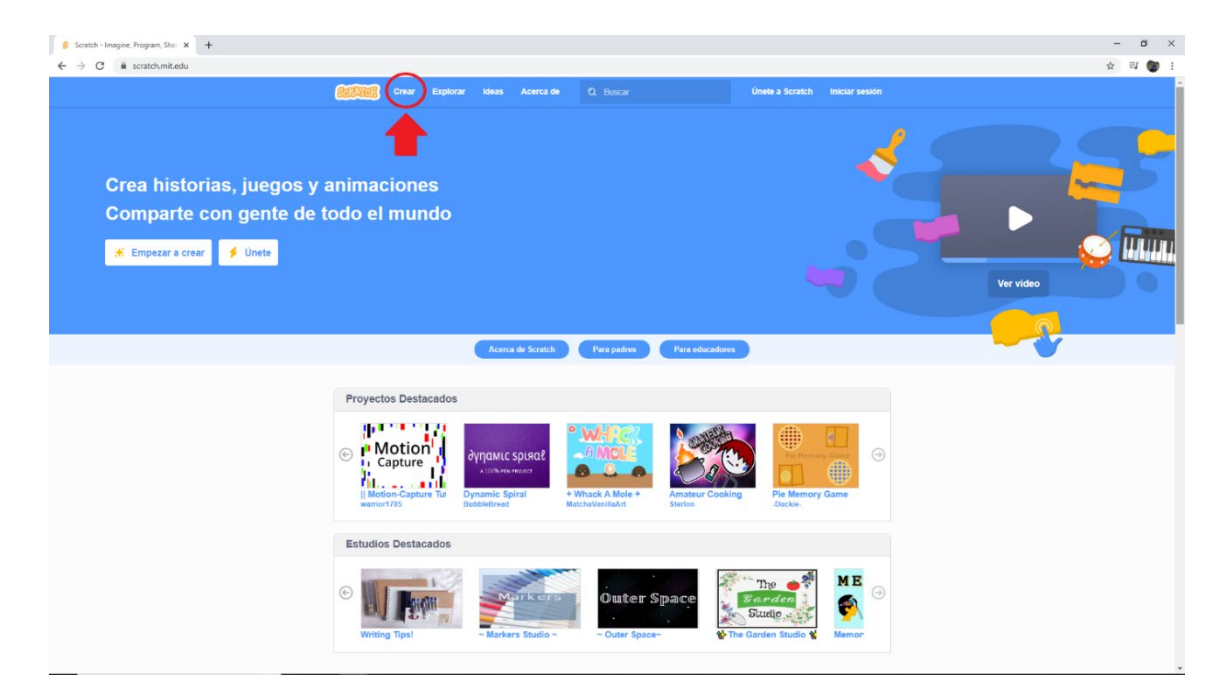

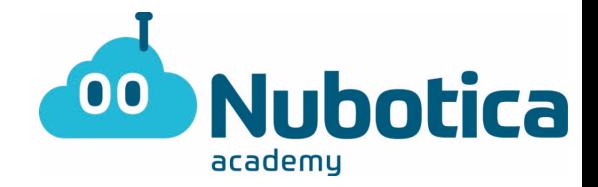

Una vez abierto el proyecto podemos empezar.

Primero de todo vamos a eliminar el personaje inicial del gato, ya que no lo necesitamos pare este juego. Ahora vamos a crear dos nuevos personajes: la pelota (la que queráis dentro de las múltiples que nos ofrece scratch) y la pala (podéis dibujarla si queréis, pero en scratch encontramos el objeto "paddle" que también nos sirve), y vamos a cambiar el fondo (en mi caso uso el escenario "neon tunnel" pero podéis usar el que queráis).

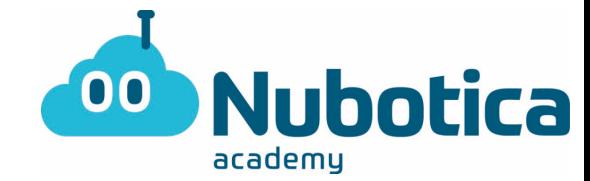

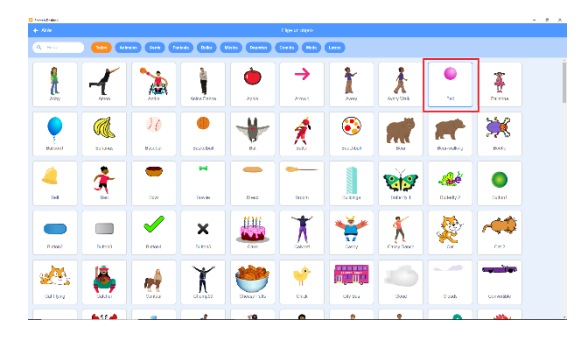

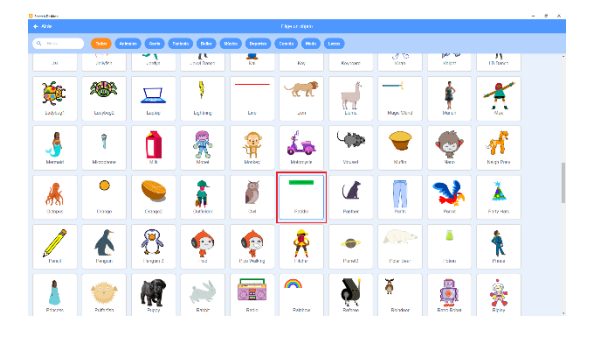

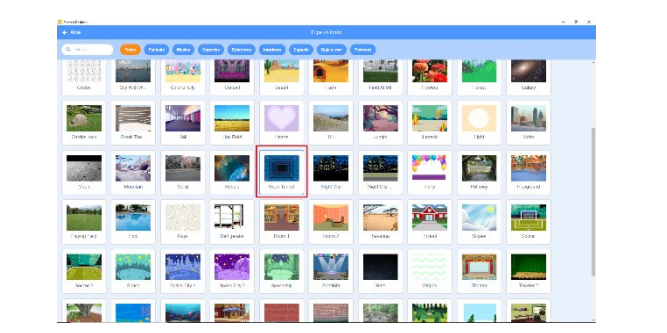

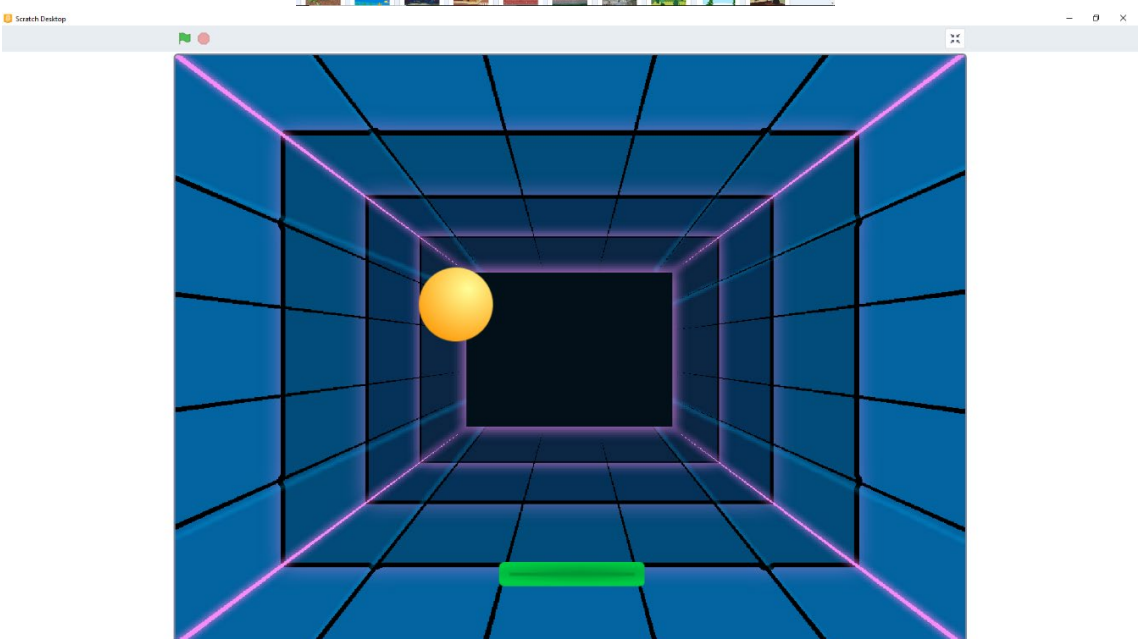

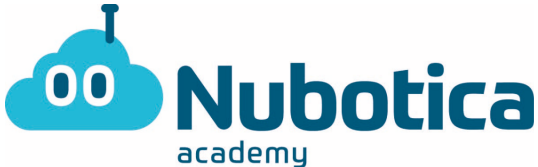

Una vez hecho esto, podemos empezar con el programa. (Recordad que siempre que empezamos un programa debemos iniciar con la bandera verde.)

#### Pelota:

Primero de todo vamos a fijar la posición de nuestra pelota a X:0 Y:0 y su tamaño a la mitad. Después vamos a cambiar su dirección a unos 60º (aquí podéis poner el valor que queráis que esté entre 0º y 90º sin incluirlos) y, en un bucle, vamos a decirle que se mueva hacia delante y que rebote si toca un borde.

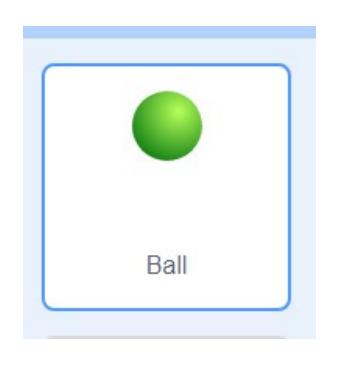

Pala:

Para la pala vamos a empezar de la misma manera que con la pelota. Una vez fijada la posición inicial vamos a hacer que la pala siga al ratón, pero siguiendo una línea sin desviarse. Para esto vamos a usar el bloque de operadores "posición x del ratón" que nos da solo la posición horizontal del puntero. (Para este paso tenéis dos posibles soluciones, una usando el bloque de "ir a X Y" y la otra usando el bloque dar a "x el valor")

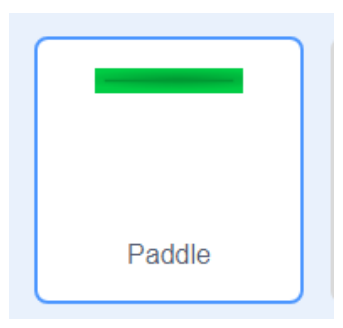

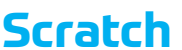

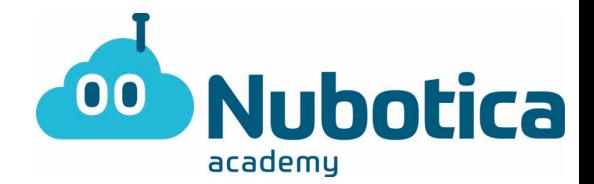

Relación entre pelota y pala:

Ahora que ya tenemos ambos objetos toca relacionarlos. Para empezar, vamos a ir a la pelota, ya que vamos a necesitar detectar **si** estamos **tocando** la pala. Para esto deberéis usar el bloque de sensores que nos detecta si estamos tocando algún objeto. Una vez a detectado si estamos tocando la pala, vamos a hacer que la pelota retroceda -5 pasos y gire una serie de grados. Para darle más emoción al juego no pondremos un número fijo, sino que usando el bloque de sumas vamos a sumar 150 grados más un **numero aleatorio entre** –30 y 30 para que así la pelota gire un numero al azar entre 120º y 180º.

**Extra**: Si queréis hacer más difícil el juego podéis variar estos números para que el giro sea entre 90º y 180º.

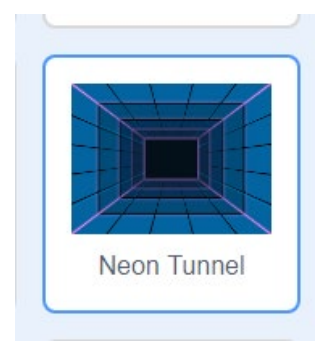

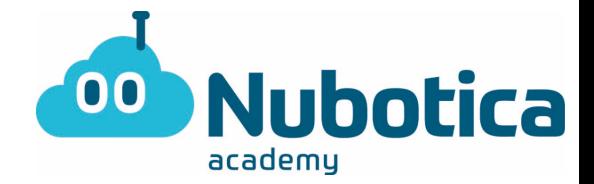

Final del juego:

Para acabar el juego vamos a crear un nuevo objeto que va a consistir en un rectángulo rojo fino que cubra de lado a lado que colocaremos en la zona inferior de la pantalla. Una vez tengamos el objeto, al cual cambiaremos el nombre a "Barra roja". Cuando lo tengamos volveremos al programa de la pelota, en el cual vamos a detectar cuando está tocando la barra roja, y cuando la detecte colocaremos el bloque "detener todos" que tenemos en el apartado de control.

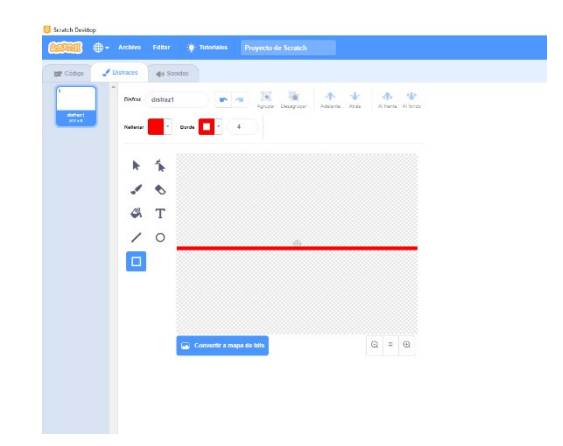

Si habéis seguido los pasos correctamente solo tenéis que poner el juego en pantalla completa y darle a la bandera verde.

A partir de aquí tenéis la solución parte por parte, aunque sabréis si funciona solo con probar vuestro programa.

Ahora que tenéis este juego hecho podéis intentar modificarlo a vuestro gusto, una vez volvamos a la academia podemos ponerlos en común y explicar cómo habéis hecho cada cosa.

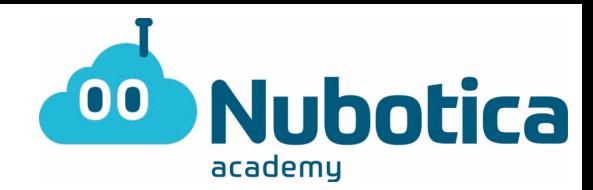

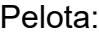

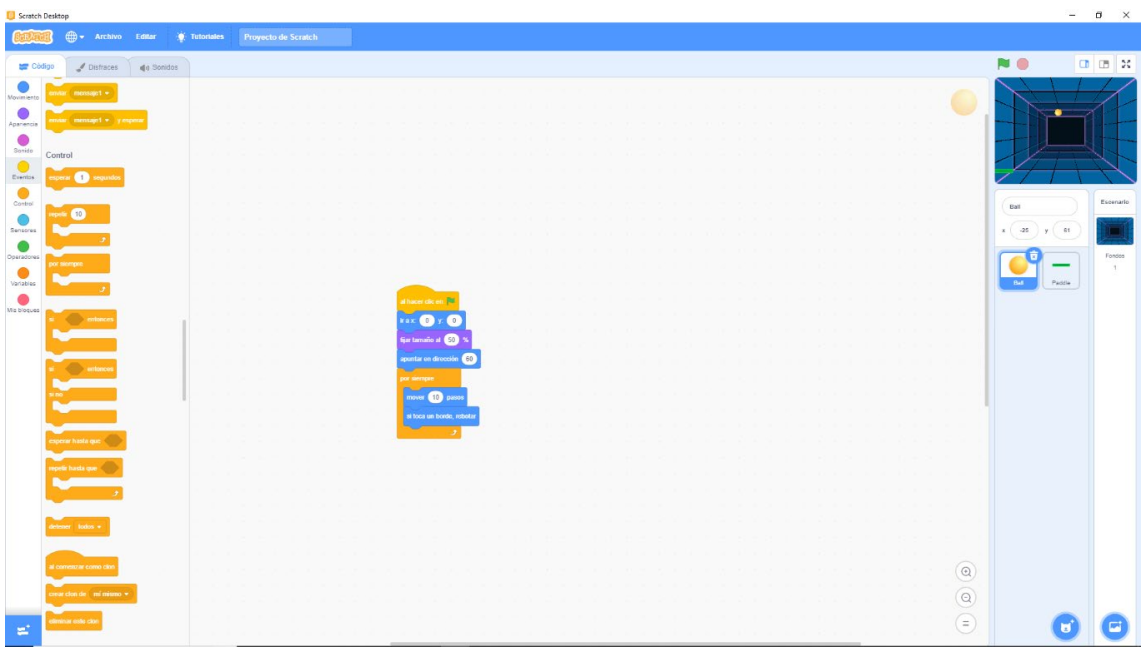

### Pala:

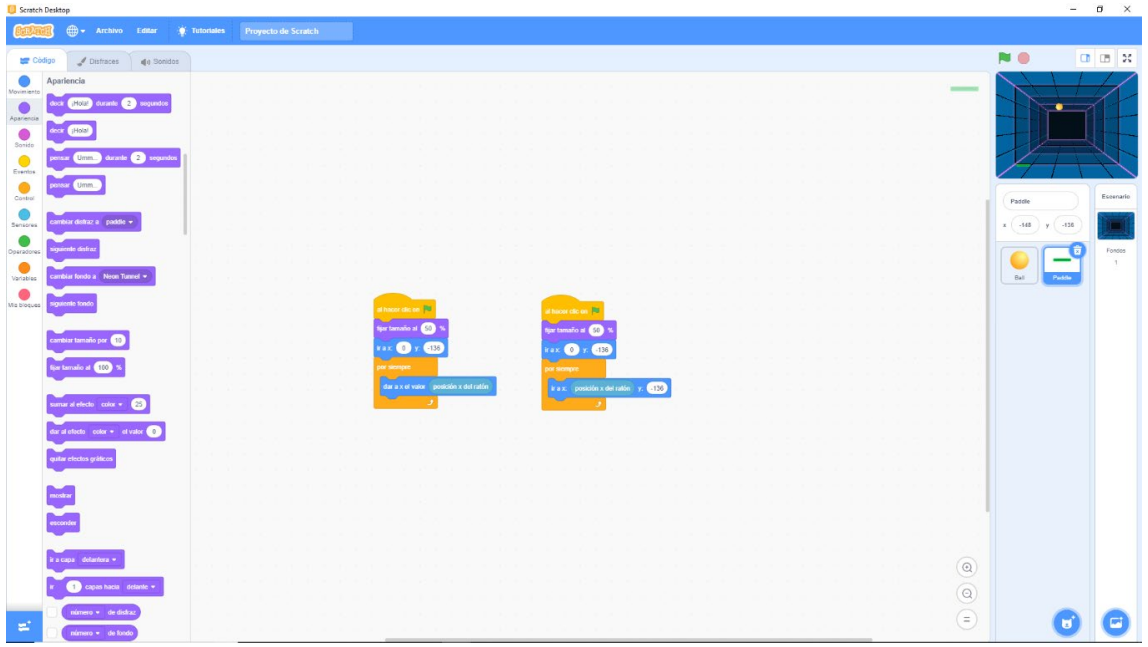

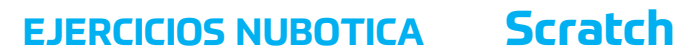

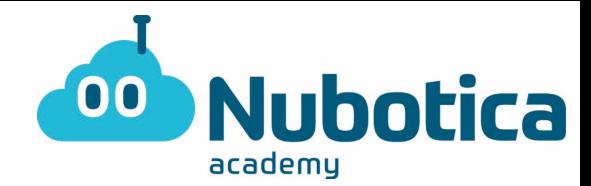

#### Relación entre pelota y pala:

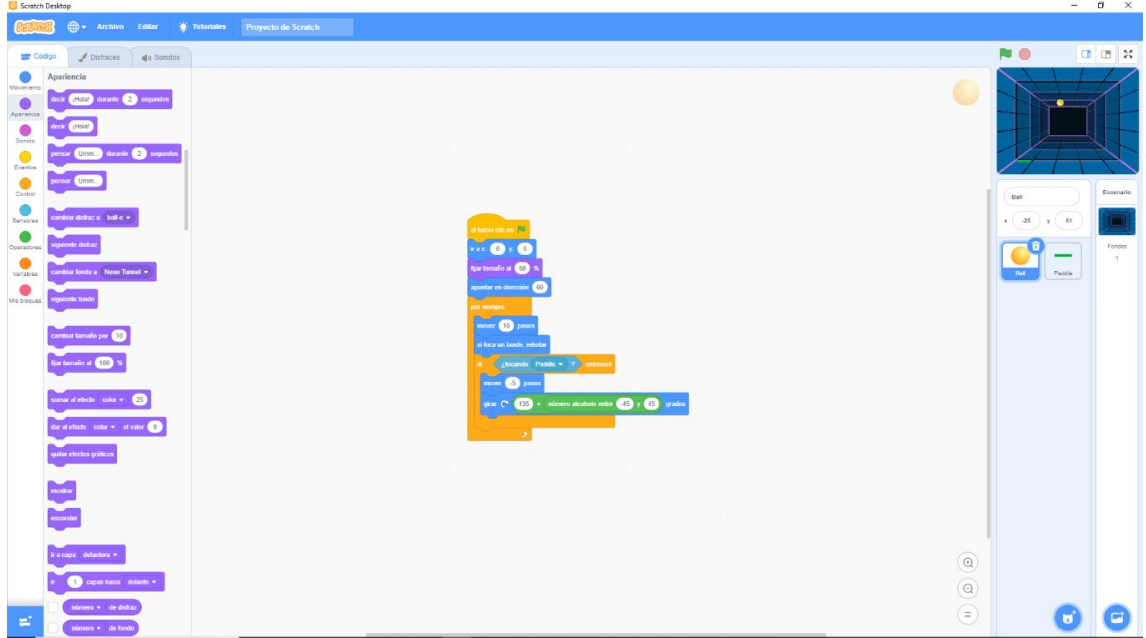

# Final del juego:

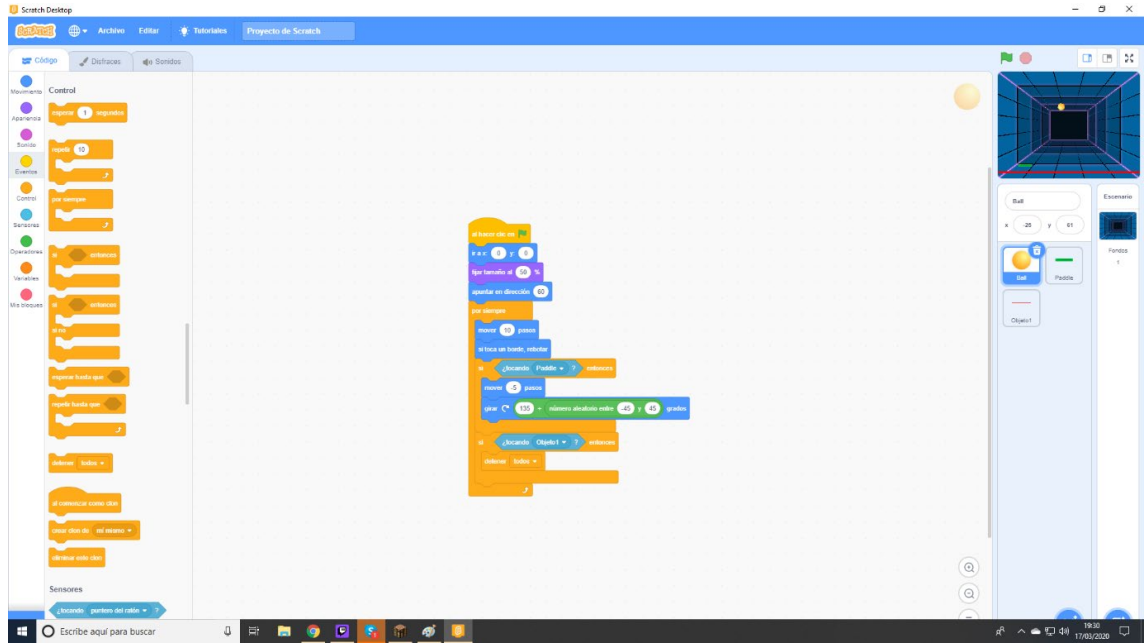